# Benutzerdefinierte Befehle für Endpunktkonfigurationsvorlagen in TMS Ī

## Inhalt

**Einleitung Voraussetzungen** Anforderungen Verwendete Komponenten Verwandte Produkte Konfigurieren Erstellen einfacher Befehlszeichenfolgen Erstellen von mehrteiligen Befehlszeichenfolgen Erstellen von Multi-Task-Befehlszeichenfolgen Erstellen einfacher Konfigurationszeichenfolgen Erstellen von mehrteiligen Konfigurationszeichenfolgen Erstellen von Konfigurationszeichenfolgen für mehrere Aufgaben Erstellte XML-Zeichenfolgen zu benutzerdefinierter TMS-Vorlage hinzufügen Überprüfung **Fehlerbehebung** 

# **Einleitung**

In diesem Dokument wird beschrieben, wie Sie benutzerdefinierte Befehlsvorlagen oder Konfigurationsvorlagen aus der Cisco TelePresence Management Suite (TMS) konfigurieren.

## Voraussetzungen

### Anforderungen

Cisco empfiehlt, dass Sie über Kenntnisse in folgenden Bereichen verfügen:

- Cisco TelePresence Management Suite
- Cisco TelePresence TC Software

Sie müssen über folgende Zugriffsrechte verfügen:

- Webzugriff auf TMS mit ausreichenden Berechtigungen für den Zugriff auf Systeme > Konfigurationsvorlagen > Konfigurationsvorlagen
- Webzugriff auf einen Endpunkt, auf dem Cisco TelePresence TC Software mit ausreichenden

Berechtigungen ausgeführt wird, um auf Configuration > API > /command.xml oder /configuration.xml zuzugreifen

• Secure Shell (SSH)- oder Telnet-Zugriff auf den Endpunkt mit Administratorberechtigungen

### Verwendete Komponenten

Die Informationen in diesem Dokument basierend auf folgenden Software- und Hardware-Versionen:

- Cisco TelePresence Management Suite 14.2.2
- Cisco TelePresence Codec C40 (C40) mit Cisco TelePresence TC Softwareversion TC6.2.1 Die Informationen in diesem Dokument beziehen sich auf Geräte in einer speziell eingerichteten Testumgebung. Alle Geräte, die in diesem Dokument benutzt wurden, begannen mit einer gelöschten (Nichterfüllungs) Konfiguration. Wenn Ihr Netz Live ist, überprüfen Sie, ob Sie die mögliche Auswirkung jedes möglichen Befehls verstehen.

### Verwandte Produkte

Dieses Dokument kann auch mit folgenden Hardware- und Softwareversionen verwendet werden:

- Cisco TelePresence Management Suite-Versionen 13.x 14.x
- Cisco TelePresence TC Softwareversionen TC6.0 TC6.2.1

### Konfigurieren

### Erstellen einfacher Befehlszeichenfolgen

Vorsicht: Benutzerdefinierte Vorlagen senden die in den Vorlagen konfigurierten APIs, wenden diese Änderungen jedoch nicht auf die bekannte Endpunktkonfiguration in TMS an. Während die meisten Einstellungen durch eine Aktualisierung erzwungen werden, führt eine über die API vorgenommene Kennwortänderung dazu, dass TMS die Verbindung zum Endpunkt verliert, bis das Kennwort in den Verbindungseinstellungen des Endpunkts in TMS aktualisiert wird.

Benutzerdefinierte Befehlsvorlagen werden häufig verwendet, um Administratorkennwörter festzulegen, da es in TMS keine vordefinierte Vorlage für Endpunkte gibt, auf denen TC-Software ausgeführt wird. In diesem Beispiel wird die Datei /command.xml verwendet.

Die xCommand-Zeichenfolge für diese Einstellung lautet:

Xcommand SystemUnit AdminPassword Set Password: *NewPassword*

Navigieren Sie zu Configuration > API>/command.xml, und überprüfen Sie die Datei /command.xml, die sich in der Webschnittstelle des Endgeräts befindet:

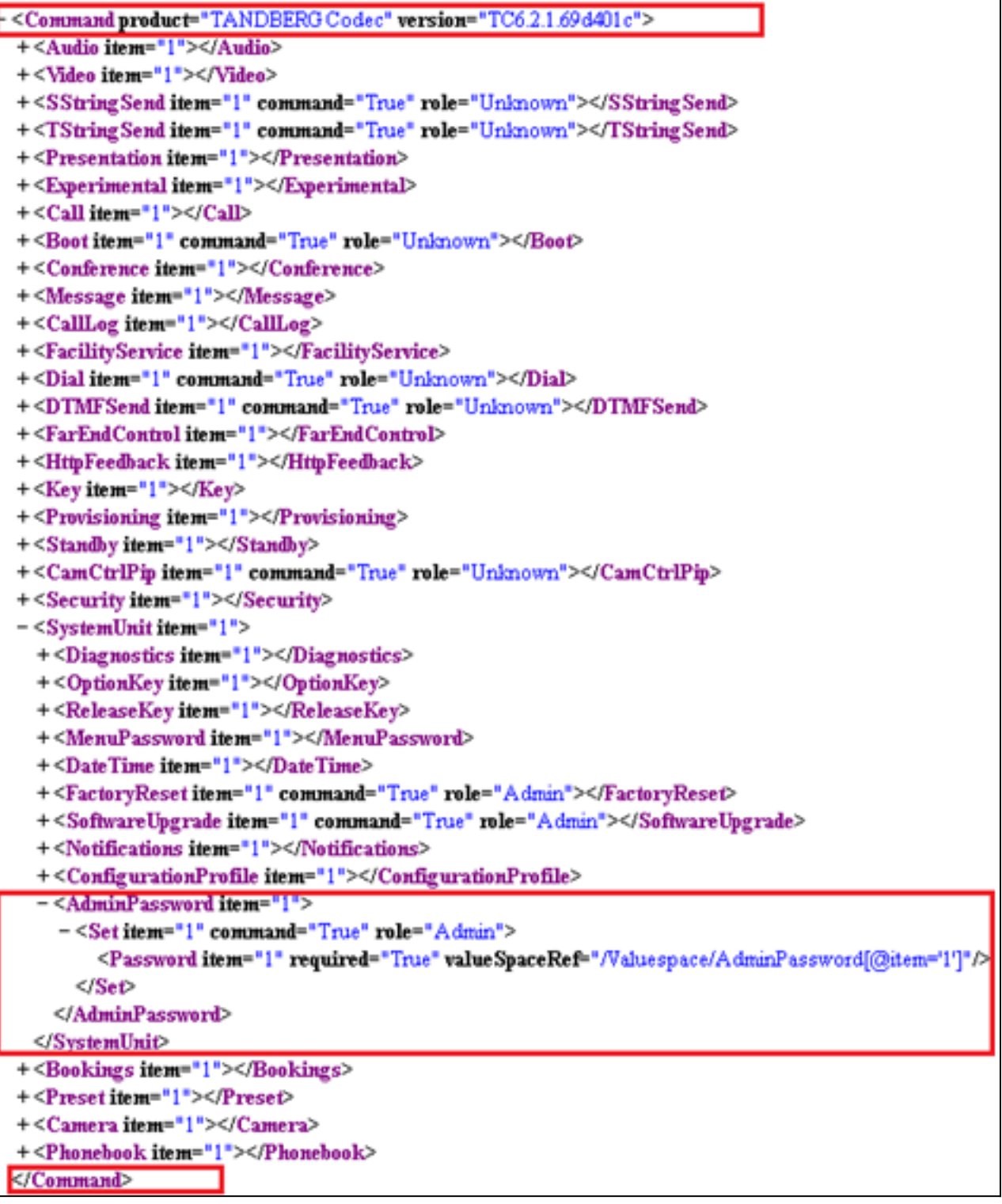

Beachten Sie, dass das Format mit Ausnahme der für XML erforderlichen schließenden Tags mit der xCommand-Zeichenfolge übereinstimmt. Daraus ergibt sich die XML-Zeichenfolge, die das AdminPassword:

<Command> <SystemUnit> <AdminPassword> <Set> <Password>*NewPassword*</Password> </Set> </AdminPassword> </SystemUnit> </Command>

NewPassword ist das von Ihnen ausgewählte Kennwort.

#### Erstellen von mehrteiligen Befehlszeichenfolgen

Sie können eine benutzerdefinierte Befehlsvorlage für eine mehrteilige Befehlszeichenfolge verwenden, z. B. die häufige Verwendung von Feedbackausdrücken, um zu bestimmen, welche Ereignisse der Endpunkt an TMS meldet.

Dies ist ein Beispiel für die Telnet/SSH-Befehlszeichenfolge:

```
xcommand HttpFeedback Register FeedbackSlot: 1 ServerUrl:
http://172.30.10.7/tms/public/feedback/code.aspx
Expression: /History/CallLogs/Call Expression: /Status/Call[Status='Connected']
Expression: /Status/H323/Gatekeeper Expression: /Status/SIP/Registration
Expression: /Status/Network/Ethernet/Speed Expression: /Event/CallSuccessful
Expression: /Event/Message/Prompt/Response Expression: /Configuration
Expression: /Event/CallDisconnect Expression: /Status/Call
```
Überprüfen Sie die Datei /command.xml:

```
<Command product="TANDBERG Codec" version="TC6.2.1.69d401c">
+<Audio item="1"></Audio>
+<Video item="1"></Video>
+<SStringSend item="1" command="True" role="Unknown"></SStringSend>
+<TStringSenditem="1" command="True" role="Unknown"></TStringSend>
+<Presentation item="1"></Presentation>
+<Experimental item="1"></Experimental>
+<Call item="1"></Call>
+<Boot item="1" command="True" role="Unknown"></Boot>
+<Conference item="1"></Conference>
+<Message item="1"></Message>
+<CallLog item="1"></CallLog>
+<FacilityService item="1"></FacilityService>
+<Dial item="1" command="True" role="Unknown"></Dial>
+<DTMFSend item="1" command="True" role="Unknown"></DTMFSend>
+<FarEndControl item="1"></FarEndControl>
-<HttpFeedback item="1">
  - <Register item="1" command="True" role="User">
      <FeedbackSlot item="1" required="False" valueSpaceRef="/Valuespace/FeedbackIDs[@item='1']"/>
      <ServerUrl item="1" required="True" valueSpaceRef="/Valuespace/FeedbackURLs[@item='1']"/>
      <Expression item="1" required="False" valueSpaceRef="/Valuespace/FeedbackExpressions[@item='1']"/>
      <Expression item="2" required="False" valueSpaceRef="/Valuespace/FeedbackExpressions[@item='1']"/>
      <Expression item="3" required="False" valueSpaceRef="/Valuespace/FeedbackExpressions[@item='1']"/>
      <Expression item="4" required="False" value SpaceRef="/Valuespace/FeedbackExpressions[@item='1']"/>
      <Expression item="5" required="False" valueSpaceRef="/Valuespace/FeedbackExpressions[@item='1']"/>
      <Expression item="6" required="False" valueSpaceRef="/Valuespace/FeedbackExpressions[@item='1']"/>
      <Expression item="7" required="False" valueSpaceRef="/Valuespace/FeedbackExpressions[@item='1']"/>
      <Expression item="8" required="False" valueSpaceRef="/Valuespace/FeedbackExpressions[@item='1']"/>
      <Expression item="9" required="False" valueSpaceRef="/Valuespace/FeedbackExpressions[@item='1']"/>
      «Expression item="10" required="False" valueSpaceRef="/Valuespace/FeedbackExpressions[@item='1']"/>
      <Expression item="11" required="False" valueSpaceRef="/Valuespace/FeedbackExpressions[@item='1']"/>
      Expression item="12" required="False" valueSpaceRef="/Valuespace/FeedbackExpressions[@item='1']"/></
      <Expression item="13" required="False" valueSpaceRef="/Valuespace/FeedbackExpressions[@item='1']"/>
      <Expression item="14" required="False" valueSpaceRef="/Valuespace/FeedbackExpressions[@item='1']"/>
      <Expression item="15" required="False" valueSpaceRef="/Valuespace/FeedbackExpressions[@item='1']"/>
    </Register+<Deregister item="1" command="True" role="User"></Deregister>
  </HttpFeedback>
+<Key item="1"></Key>
+<Provisioning item="1"></Provisioning>
+<Standby item="1"></Standby>
+<CamCtrlPip item="1" command="True" role="Unknown"></CamCtrlPip>
+<Security item="1"></Security>
+<SystemUnit item="1"></SystemUnit>
+<Bookings item="1"></Bookings>
+<Preset item="1"></Preset>
+<Camera item="1"></Camera>
+<Phonebook item="1"></Phonebook>
</Command>
```
Vergleichen Sie die Befehlszeichenfolge mit der Datei /command.xml. Dies ergibt die entsprechende XML-Zeichenfolge:

<Command> <HttpFeedback> <Register>

```
<FeedbackSlot>1</FeedbackSlot>
<ServerUrl>http://172.30.10.7/tms/public/feedback/code.aspx</ServerUrl>
<Expression item="1">/History/CallLogs/Call</Expression>
<Expression item="2">/Status/Call[Status='Connected']</Expression>
<Expression item="3">/Status/H323/Gatekeeper</Expression>
<Expression item="4">/Status/SIP/Registration</Expression>
<Expression item="5">/Status/Network/Ethernet/Speed</Expression>
<Expression item="6">/Event/CallSuccessful</Expression>
<Expression item="7">/Event/Message/Prompt/Response</Expression>
<Expression item="8">/Configuration</Expression>
<Expression item="9">/Event/CallDisconnect</Expression>
<Expression item="10">/Status/Call</Expression>
</Register>
</HttpFeedback>
</Command>
```
#### Erstellen von Multi-Task-Befehlszeichenfolgen

Im Gegensatz zu SSH-Befehlen können Sie benutzerdefinierte Befehlsvorlagen verwenden, um Multitasking-Befehle zu erstellen. In diesem Beispiel werden die beiden vorherigen Beispiele kombiniert und sowohl HttpFeedback als auch AdminPassword mit einer einzigen benutzerdefinierten Befehlszeichenfolge festgelegt:

```
<Command>
<HttpFeedback>
<Register>
<FeedbackSlot>1</FeedbackSlot>
<ServerUrl>http://172.30.10.7/tms/public/feedback/code.aspx</ServerUrl>
<Expression item="1">/History/CallLogs/Call</Expression>
<Expression item="2">/Status/Call[Status='Connected']</Expression>
<Expression item="3">/Status/H323/Gatekeeper</Expression>
<Expression item="4">/Status/SIP/Registration</Expression>
<Expression item="5">/Status/Network/Ethernet/Speed</Expression>
<Expression item="6">/Event/CallSuccessful</Expression>
<Expression item="7">/Event/Message/Prompt/Response</Expression>
<Expression item="8">/Configuration</Expression>
<Expression item="9">/Event/CallDisconnect</Expression>
<Expression item="10">/Status/Call</Expression>
</Register>
</HttpFeedback>
<SystemUnit>
<AdminPassword>
\leqSet>
<Password>NewPassword</Password>
\epsilon/Set>
</AdminPassword>
</SystemUnit>
</Command>
```
Überprüfen Sie die Datei /command.xml, und sehen Sie, wie sie der benutzerdefinierten Multitasking-Befehlszeichenfolge zugeordnet ist:

#### Informationen zu dieser Übersetzung

Cisco hat dieses Dokument maschinell übersetzen und von einem menschlichen Übersetzer editieren und korrigieren lassen, um unseren Benutzern auf der ganzen Welt Support-Inhalte in ihrer eigenen Sprache zu bieten. Bitte beachten Sie, dass selbst die beste maschinelle Übersetzung nicht so genau ist wie eine von einem professionellen Übersetzer angefertigte. Cisco Systems, Inc. übernimmt keine Haftung für die Richtigkeit dieser Übersetzungen und empfiehlt, immer das englische Originaldokument (siehe bereitgestellter Link) heranzuziehen.